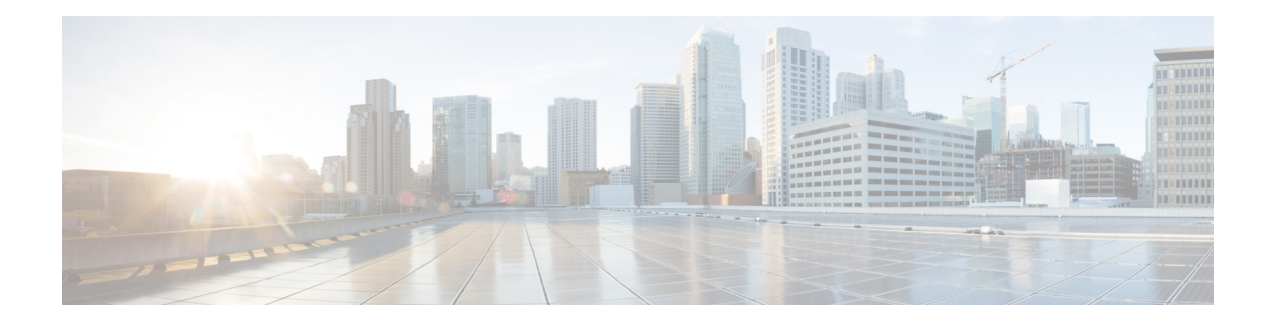

# **Configuring IP SLAs ICMP Echo Operations**

This module describes how to configure an IP Service Level Agreements (SLAs) Internet Control Message Protocol (ICMP) Echo operation to monitor end-to-end response time between a Cisco router and devices using IPv4 or IPv6. ICMP Echo is useful for troubleshooting network connectivity issues. This module also demonstrates how the results of the ICMP Echo operation can be displayed and analyzed to determine how the network IP connections are performing.

- [Restrictions](#page-0-0) for IP SLAs ICMP Echo Operations, on page 1
- [Information](#page-0-1) About IP SLAs ICMP Echo Operations, on page 1
- How to Configure IP SLAs ICMP Echo [Operations,](#page-1-0) on page 2
- [Configuration](#page-8-0) Examples for IP SLAs ICMP Echo Operations, on page 9
- Additional References for IP SLAs ICMP Echo [Operations,](#page-8-1) on page 9
- Feature [Information](#page-9-0) for IP SLAs ICMP Echo Operations, on page 10

# <span id="page-0-1"></span><span id="page-0-0"></span>**Restrictions for IP SLAs ICMP Echo Operations**

We recommend using a Cisco networking device as the destination device although any networking device that supports RFC 862, Echo protocol, can be used.

# **Information About IP SLAs ICMP Echo Operations**

### **ICMP Echo Operation**

The ICMP Echo operation measures end-to-end response time between a Cisco router and any devices using IP. Response time is computed by measuring the time taken between sending an ICMP Echo request message to the destination and receiving an ICMP Echo reply.

In the figure below ping is used by the ICMP Echo operation to measure the response time between the source IPSLAs device and the destination IPdevice. Many customers use IPSLAsICMP-based operations, in-house ping testing, or ping-based dedicated probes for response time measurements.

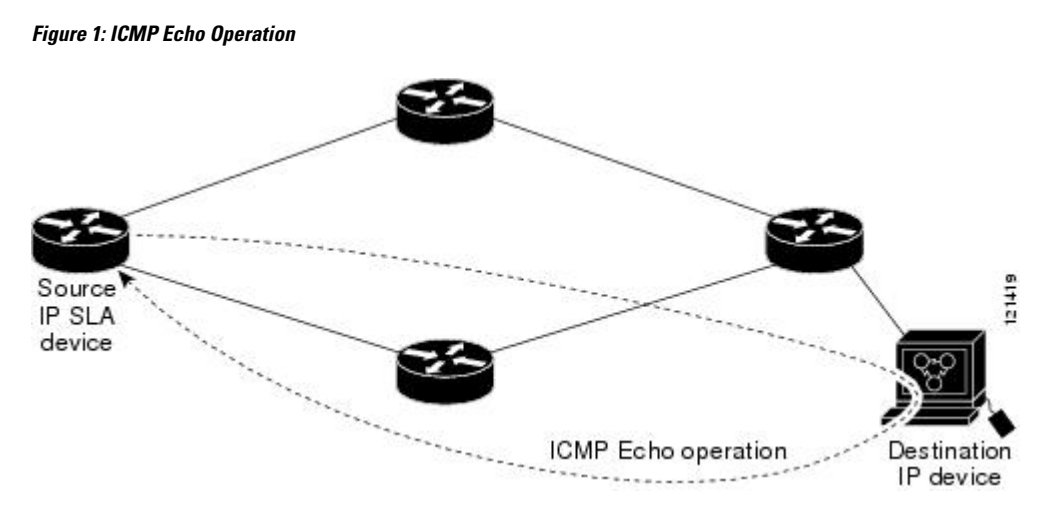

The IP SLAs ICMP Echo operation conforms to the same IETF specifications for ICMP ping testing and the two methods result in the same response times.

# <span id="page-1-0"></span>**How to Configure IP SLAs ICMP Echo Operations**

### **Configuring an ICMP Echo Operation**

**Note** There is no need to configure an IP SLAs responder on the destination device.

Perform one of the following tasks:

### **Configuring a Basic ICMP Echo Operation on the Source Device**

#### **SUMMARY STEPS**

- **1. enable**
- **2. configure terminal**
- **3. ip sla** *operation-number*
- **4. icmp-echo** {*destination-ip-address* | *destination-hostname*} [**source-ip** {*ip-address* | *hostname*} | **source-interface** *interface-name*]
- **5. frequency** *seconds*
- **6. end**

#### **DETAILED STEPS**

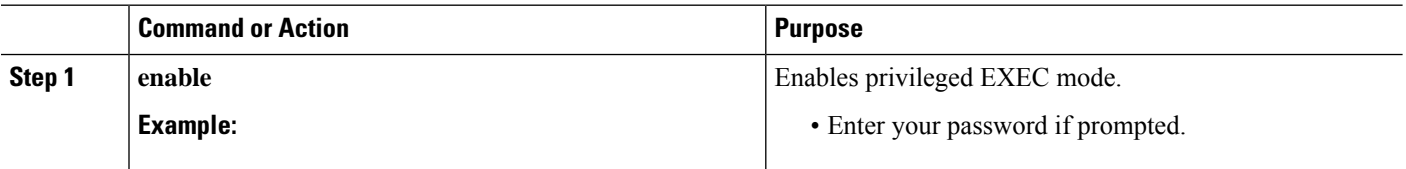

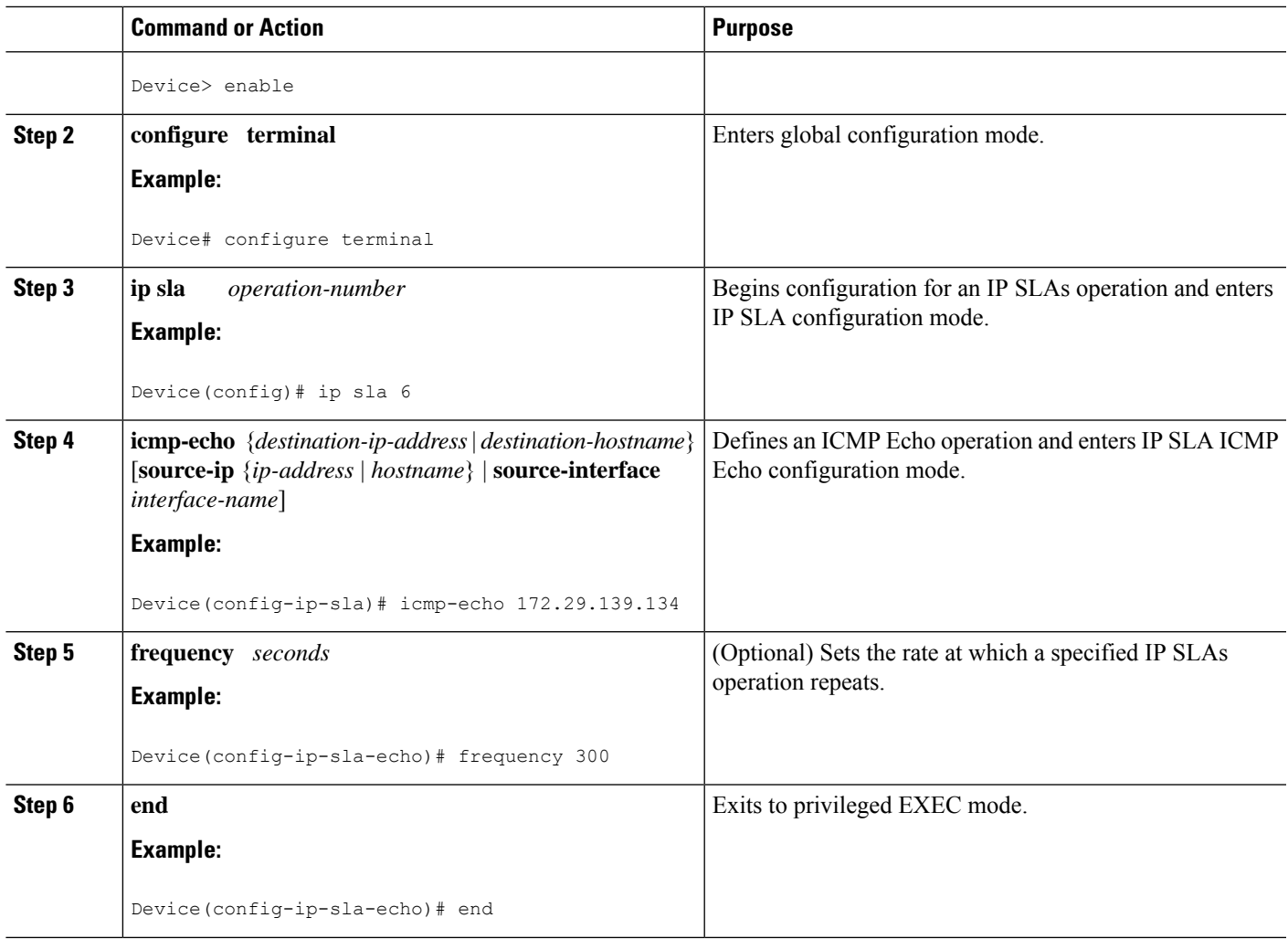

#### **What to do next**

To add proactive threshold conditions and reactive triggering for generating traps, or for starting another operation, to an IP SLAs operation, see the "Configuring Proactive Threshold Monitoring" section.

### **Configuring an ICMP Echo Operation with Optional Parameters**

Perform this task on the source device.

#### **SUMMARY STEPS**

- **1. enable**
	- **2. configure terminal**
	- **3. ip sla** *operation-number*
	- **4. icmp-echo** {*destination-ip-address* | *destination-hostname*} [**source-ip** {*ip-address* | *hostname*} | **source-interface** *interface-name*]
	- **5. data-pattern** *hex value*
	- **6. history buckets-kept** *size*
- **7. history distributions-of-statistics-kept** *size*
- **8. history enhanced** [**interval** *seconds*] [**buckets** *number-of-buckets*]
- **9. history filter** {**none** | **all** | **overThreshold** | **failures**}
- **10. frequency** *seconds*
- **11. history hours-of-statistics-kept** *hours*
- **12. history lives-kept** *lives*
- **13. owner** *owner-id*
- **14. request-data-size** *bytes*
- **15. history statistics-distribution-interval** *milliseconds*
- **16. tag** *text*
- **17. threshold** *milliseconds*
- **18. timeout** *milliseconds*
- **19.** Do one of the following:
	- **tos** *number*
	- **traffic-class** *number*
- **20. flow-label** *number*
- **21. verify-data**
- **22. vrf** *vrf-name*
- **23. end**

#### **DETAILED STEPS**

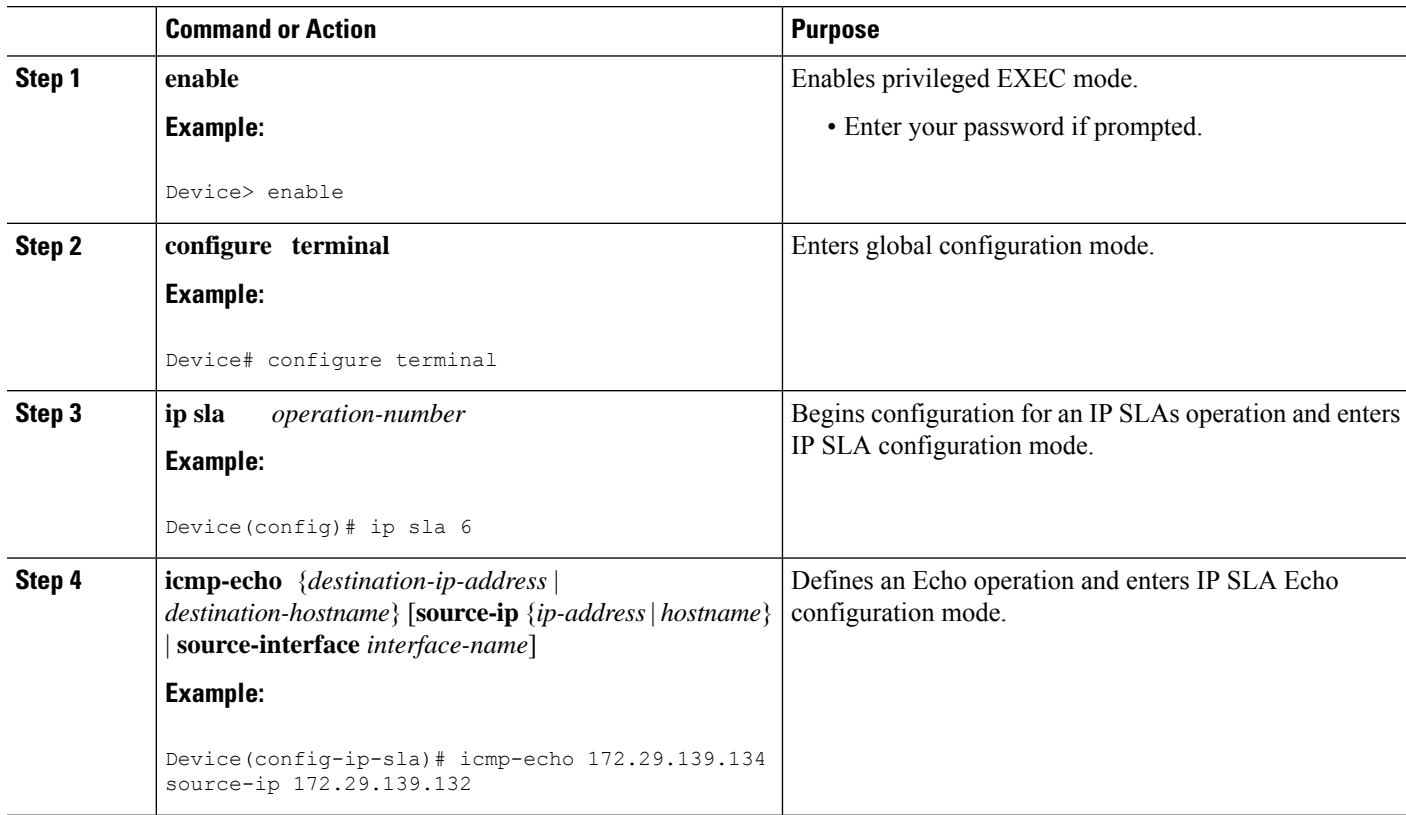

 $\mathbf l$ 

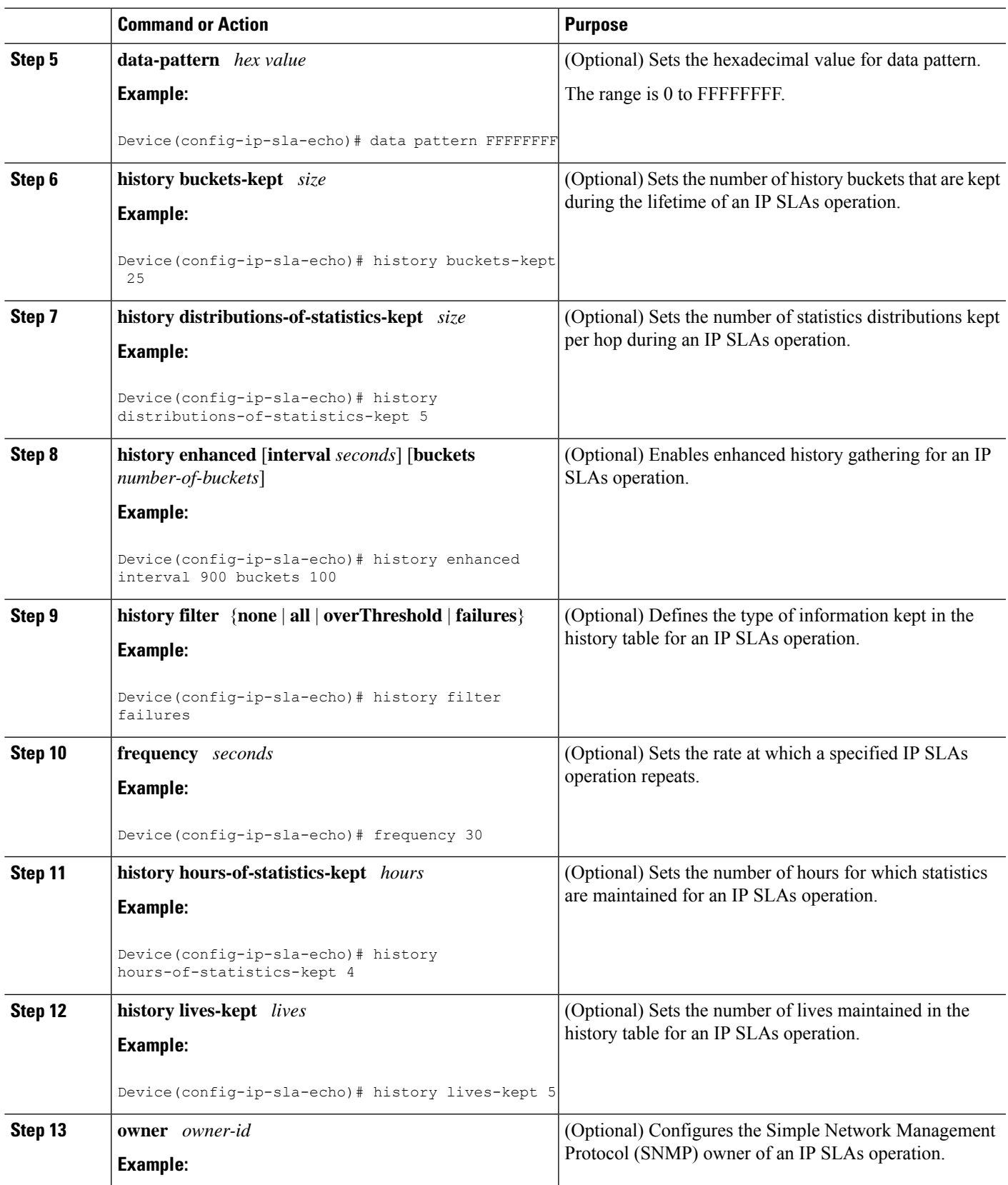

 $\mathbf I$ 

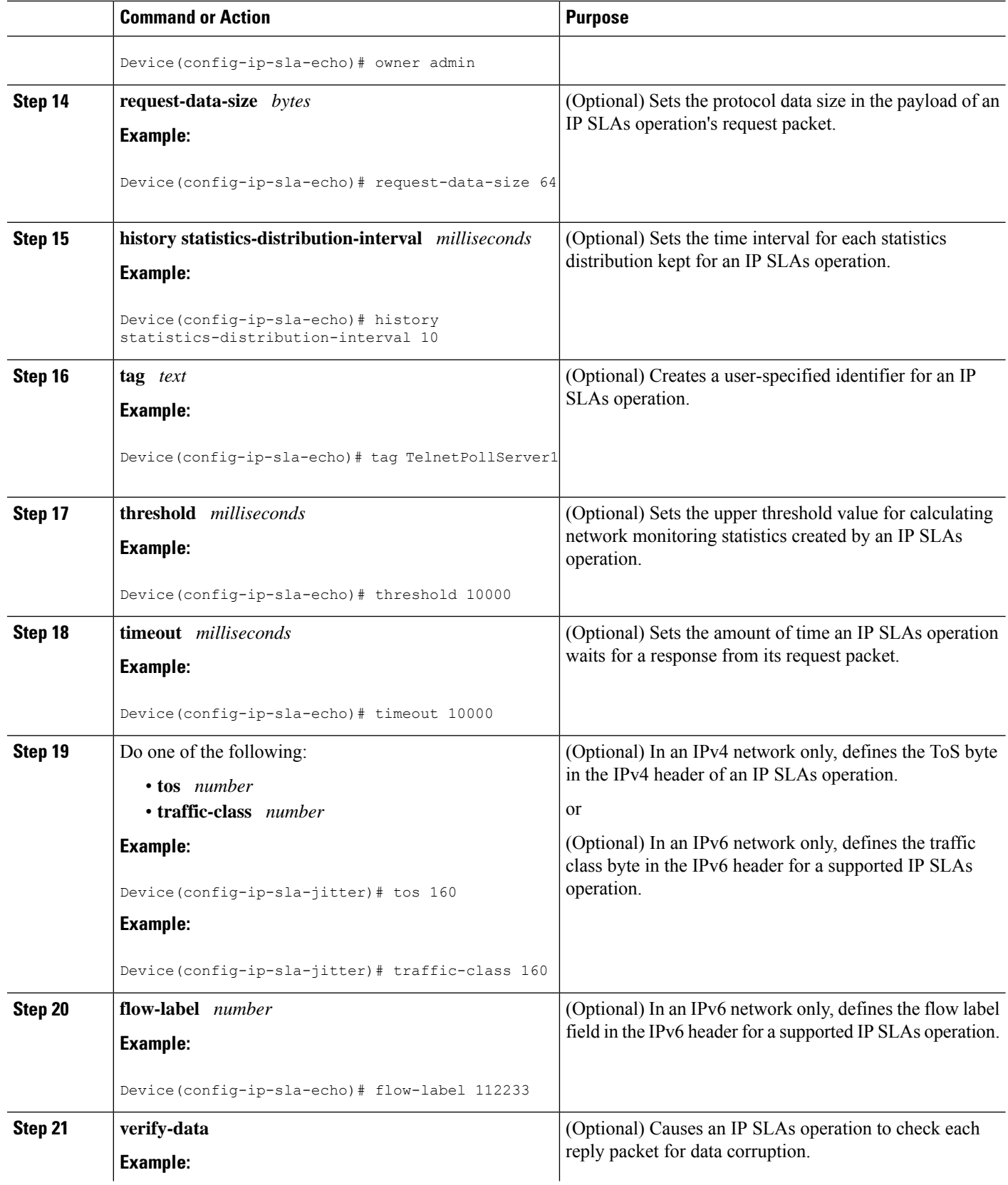

Ш

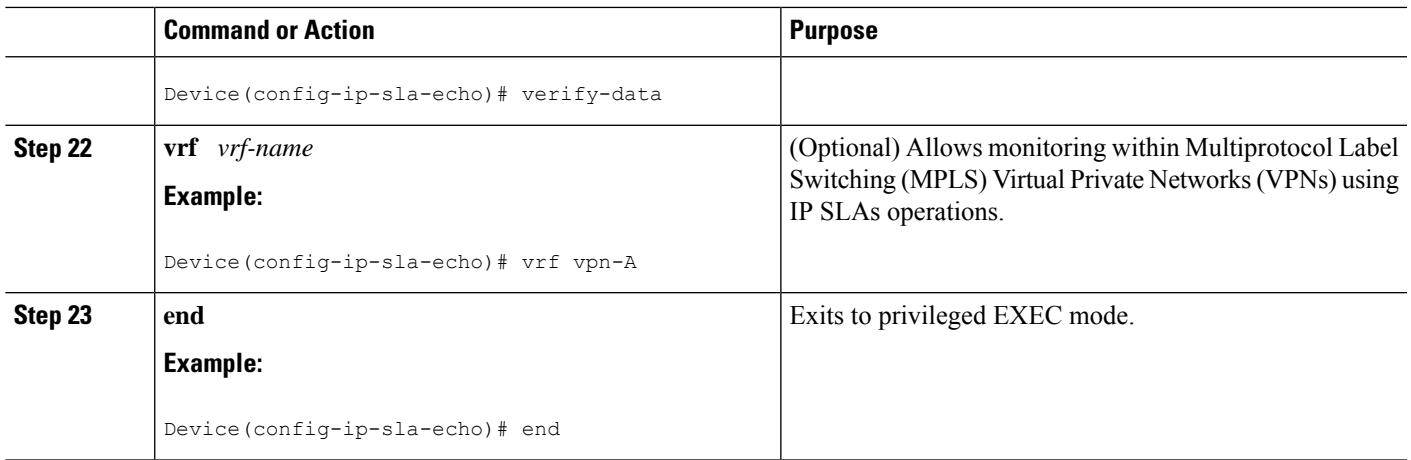

#### **What to do next**

To add proactive threshold conditions and reactive triggering for generating traps, or for starting another operation, to an IP SLAs operation, see the "Configuring Proactive Threshold Monitoring" section.

## **Scheduling IP SLAs Operations**

#### **Before you begin**

- All IP Service Level Agreements (SLAs) operations to be scheduled must be already configured.
- The frequency of all operations scheduled in a multioperation group must be the same.
- The list of one or more operation ID numbers to be added to a multioperation group must be limited to a maximum of 125 characters in length, including commas (,).

#### **SUMMARY STEPS**

- **1. enable**
- **2. configure terminal**
- **3.** Enter one of the following commands:
	- **ip sla schedule** *operation-number* [**life** {**forever** | *seconds*}] [**start-time** {[*hh***:***mm***:***ss*] [*month day* | *day month*] | **pending** | **now** | **after** *hh***:***mm***:***ss*}] [**ageout** *seconds*] [**recurring**]
	- **ip sla group schedule** *group-operation-number operation-id-numbers* {**schedule-period** *schedule-period-range* |**schedule-together**} [**ageout***seconds*] **frequency** *group-operation-frequency* [**life** {**forever** | *seconds*}] [**start-time** {*hh***:***mm* [**:***ss*] [*month day* | *day month*] | **pending** | **now** | **after** *hh***:***mm* [**:***ss*]}]
- **4. end**
- **5. show ip sla group schedule**
- **6. show ip sla configuration**

#### **DETAILED STEPS**

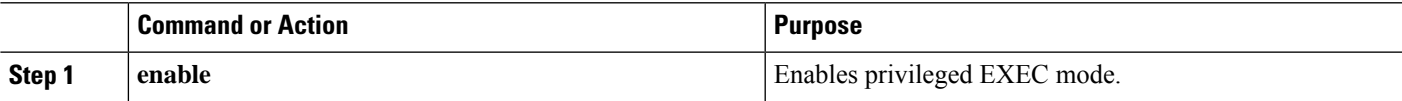

 $\mathbf I$ 

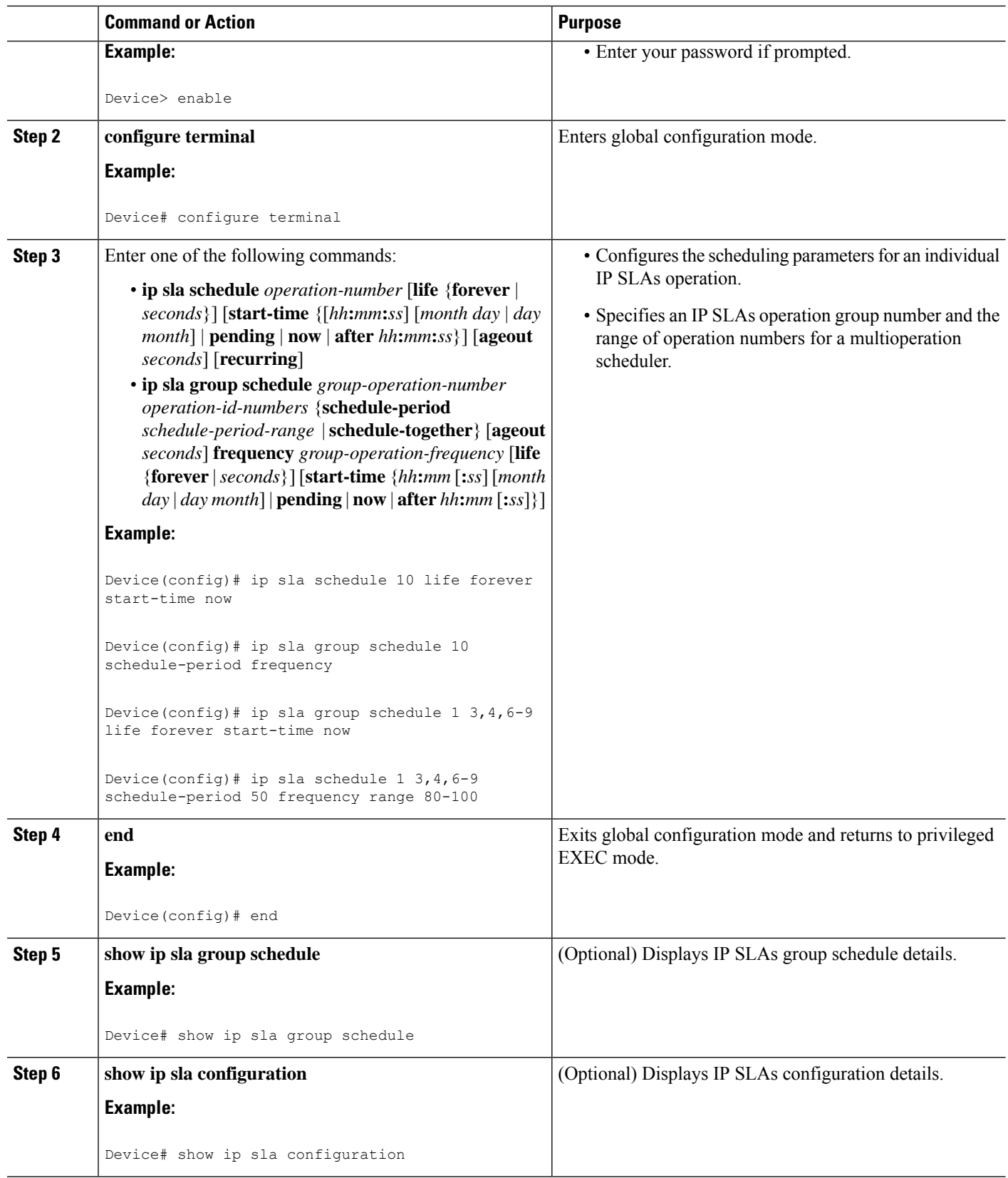

### **Troubleshooting Tips**

Ш

- If the IP Service Level Agreements (SLAs) operation is not running and not generating statistics, add the **verify-data** command to the configuration (while configuring in IP SLA configuration mode) to enable data verification. When data verification is enabled, each operation response is checked for corruption. Use the **verify-data** command with caution during normal operations because it generates unnecessary overhead.
- Use the **debug ip sla trace** and **debug ip sla error** commands to help troubleshoot issues with an IP SLAs operation.

### **What to Do Next**

To add proactive threshold conditions and reactive triggering for generating traps (or for starting another operation) to an IP Service Level Agreements (SLAs) operation, see the "Configuring Proactive Threshold Monitoring" section.

## <span id="page-8-0"></span>**Configuration Examples for IP SLAs ICMP Echo Operations**

### **Example Configuring an ICMP Echo Operation**

The following example shows how to configure an IP SLAs operation type of ICMP Echo that will start immediately and run indefinitely.

```
ip sla 6
icmp-echo 172.29.139.134 source-ip 172.29.139.132
frequency 300
request-data-size 28
tos 160
timeout 2000
tag SFO-RO
ip sla schedule 6 life forever start-time now
```
# <span id="page-8-1"></span>**Additional References for IP SLAs ICMP Echo Operations**

#### **Related Documents**

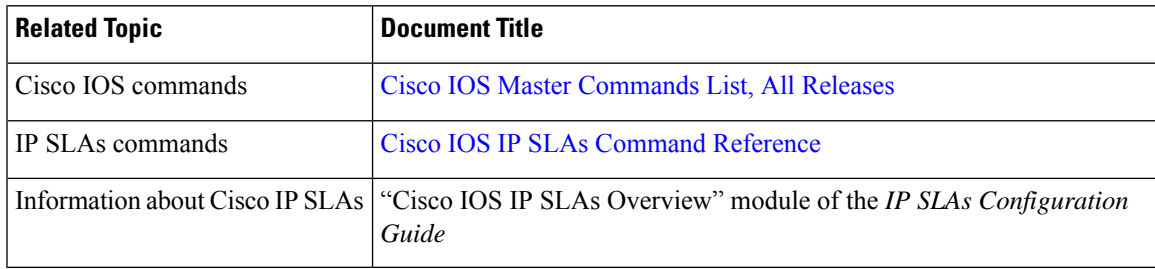

#### **Standards and RFCs**

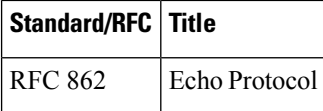

#### **MIBs**

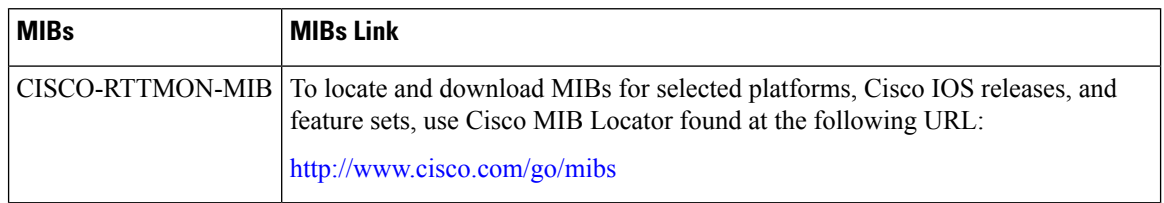

#### **Technical Assistance**

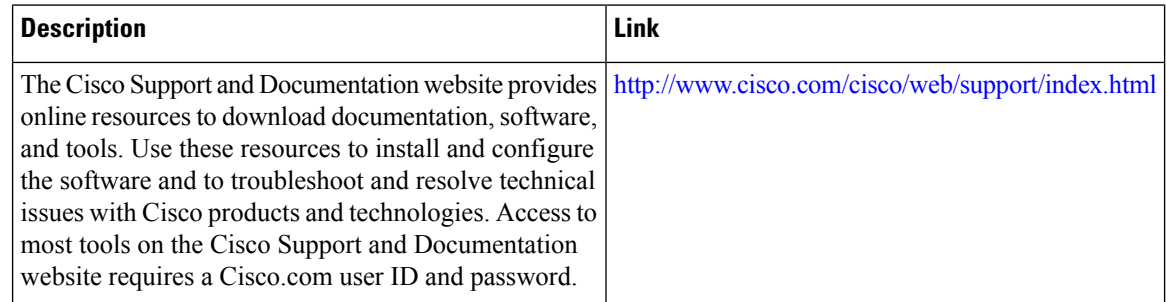

# <span id="page-9-0"></span>**Feature Information for IP SLAs ICMP Echo Operations**

The following table provides release information about the feature or features described in this module. This table lists only the software release that introduced support for a given feature in a given software release train. Unless noted otherwise, subsequent releases of that software release train also support that feature.

Use Cisco Feature Navigator to find information about platform support and Cisco software image support. To access Cisco Feature Navigator, go to [www.cisco.com/go/cfn.](http://www.cisco.com/go/cfn) An account on Cisco.com is not required.

| <b>Feature Name</b>                                              | <b>Releases   Feature Information</b>                                                                                                    |
|------------------------------------------------------------------|----------------------------------------------------------------------------------------------------|
| IP SLAs ICMP Echo Operation                                      | The Cisco IOS IP SLAs Internet Control Message Protocol<br>(ICMP) echo operation allows you to measure end-to-end<br>network response time between a Cisco device and other<br>devices using IP. |
| IPv6 - IP SLAs (UDP Jitter, UDP<br>Echo, ICMP Echo, TCP Connect) | Support was added for operability in IPv6 networks.                                                                                                    |

**Table 1: Feature Information for IP SLAs ICMP Echo Operations**